# **BAB IV HASIL DAN PEMBAHASAN**

# **4.1 Pembahasan Hasil Pengujian**

## **4.2.1** *Interface* **Sistem**

Adapun *interface*/tampilan antar muka dari sistem yang dibangun adalah sebagai berikut:

### **a.** *Interface* **Halaman** *User*

1. Halaman tampilan awal

Halaman ini merupakan halaman *user* yang menampilkan halaman awal sebelum masuk ke halaman *login* ataupun masuk kedalam sistem atau aplikasi. Dapat dilihat pada gambar 4.1.

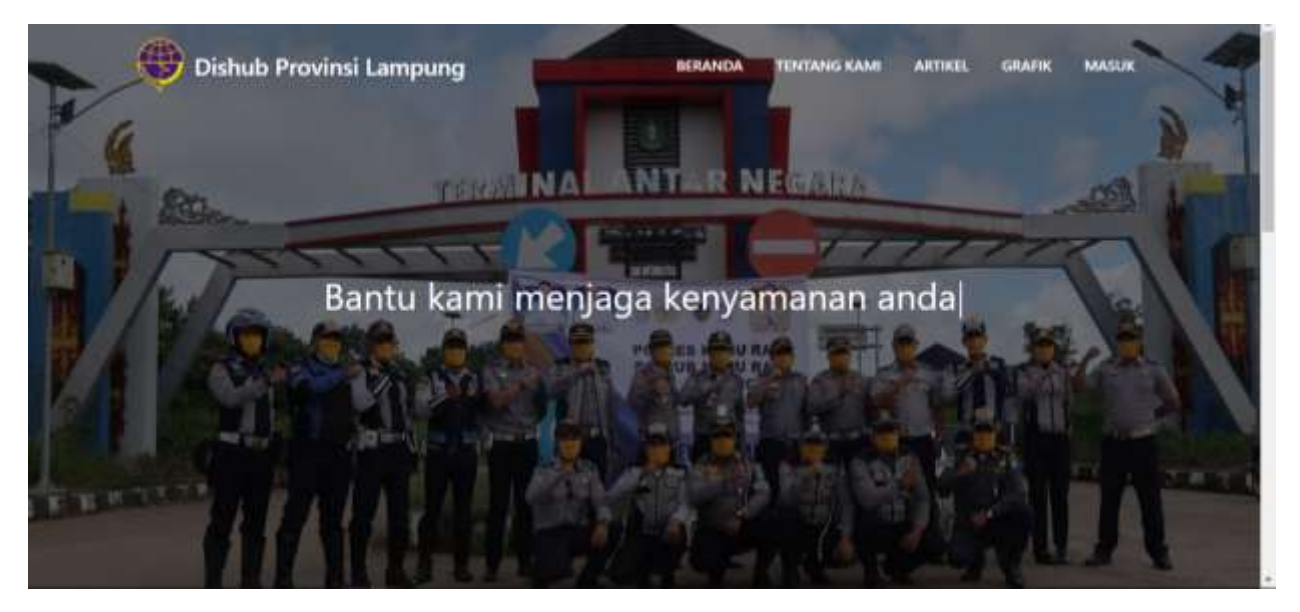

Gambar 4.2 halaman tampilan awal

2. Halaman tampilan *login*

Tampilan ini merupakan tampilan yang digunakan untuk login bagi *user* dimana *user* harus memasukan *username* dan *password* untuk dapat membuka akses ke halaman selanjutya, dapat dilihat pada gambar 4.3

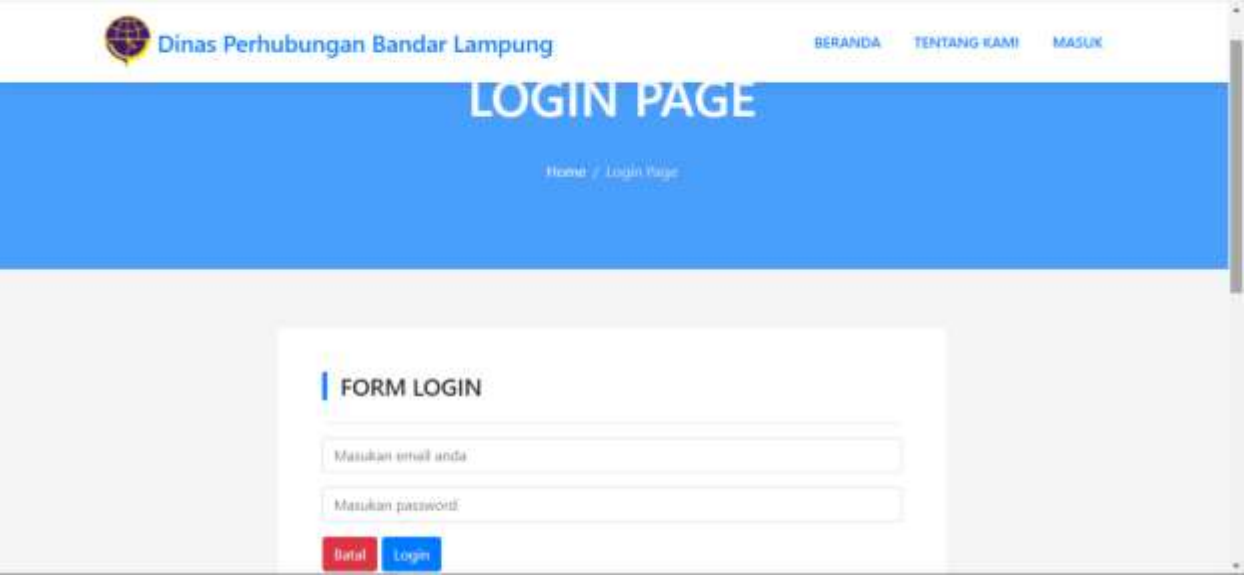

Gambar 4.3 Halaman tampilan *login*

3. Halaman tampilan utama

Halaman ini merupakan halaman user yang menampilkan halaman utama dari sistem setelah melakukan *login website*. Dapat dilihat pada gambar 4.4

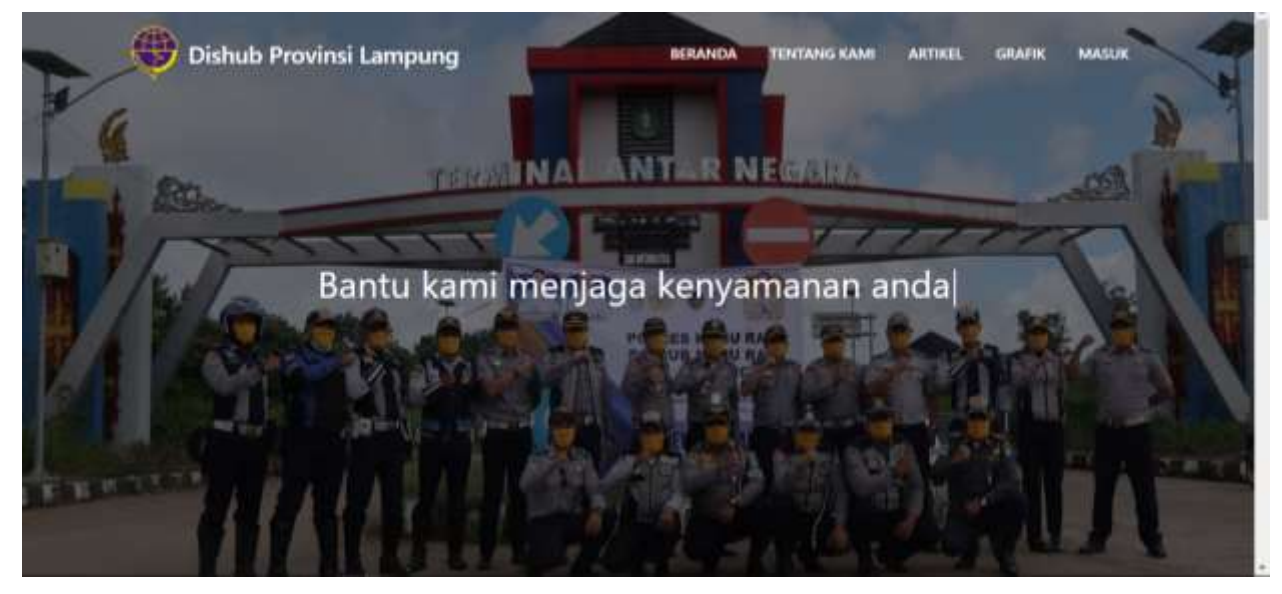

Gambar 4.4 Halaman tampilan utama

4. Halaman Tampilan Pengaduan

Halaman ini merupakan halaman yang menampilkan halaman awal sebelum mengisi form pengaduan. Dapat dilihat pada gambar 4.5

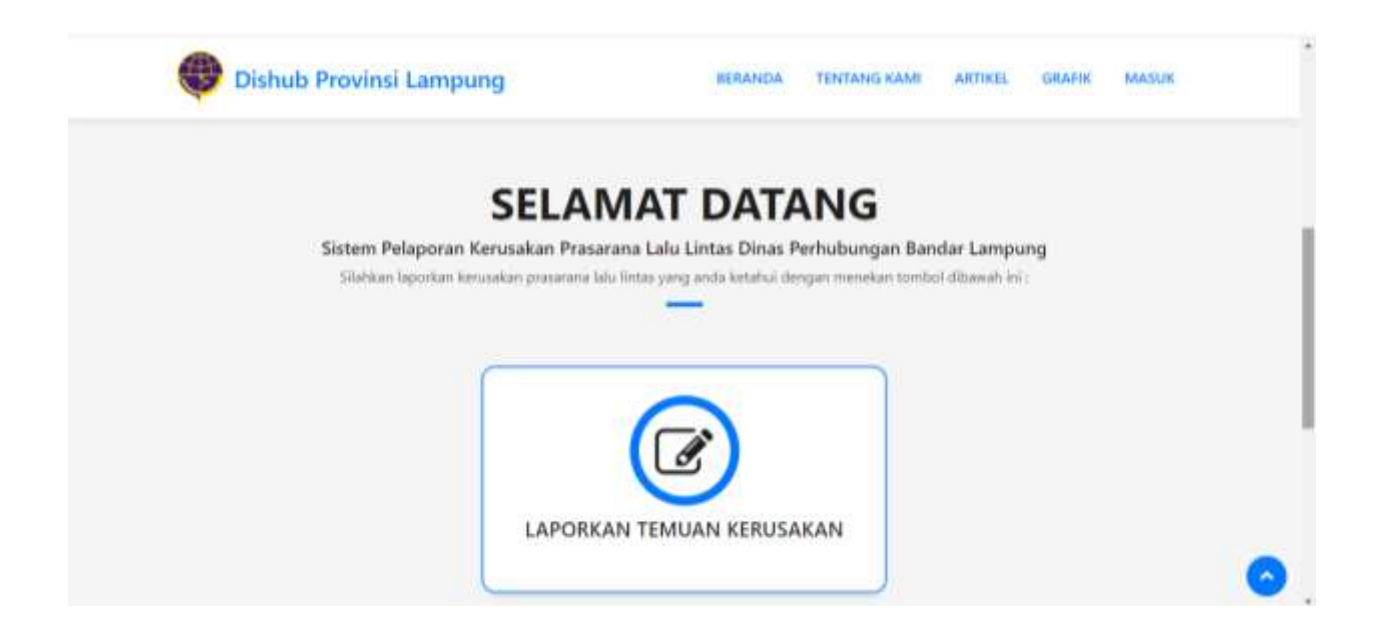

Gambar 4.5 Halaman Tampilan Pengaduan

#### 5. Halaman Tampilan Menu Pengaduan

Halaman ini merupakan halaman yang menampilkan *form* pengisisan pengaduan masyarakat untuk diisi oleh *user* dimana pada halaman ini terdapat di *combo box* yang berisi pilihan terkait masalah yang akan disampaikan. Dalam halaman ini user dapat mengirimkan bukti berupa foto dan mengisi keterangan pengaduan pada kolom keterangan juga button kirim untuk mengirim pengaduan kepada dinas perhubungan terkait. Dapat dilihat pada gambar 4.6

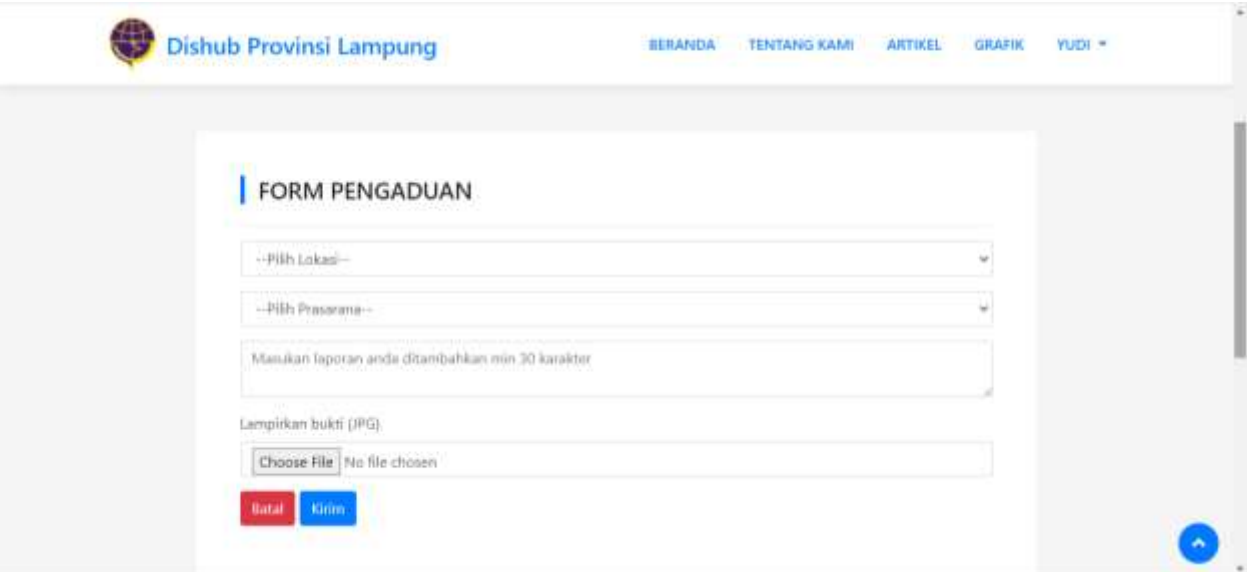

Gambar 4.6 Halaman Tampilan Menu Pengaduan

6. Halaman Tampilan Akun *User*

Halaman ini merupakan halaman yang menampilkan akun user yang telah terdaftar pada sistem pengaduan masyarakat .. Dapat dilihat pada gambar 4.7

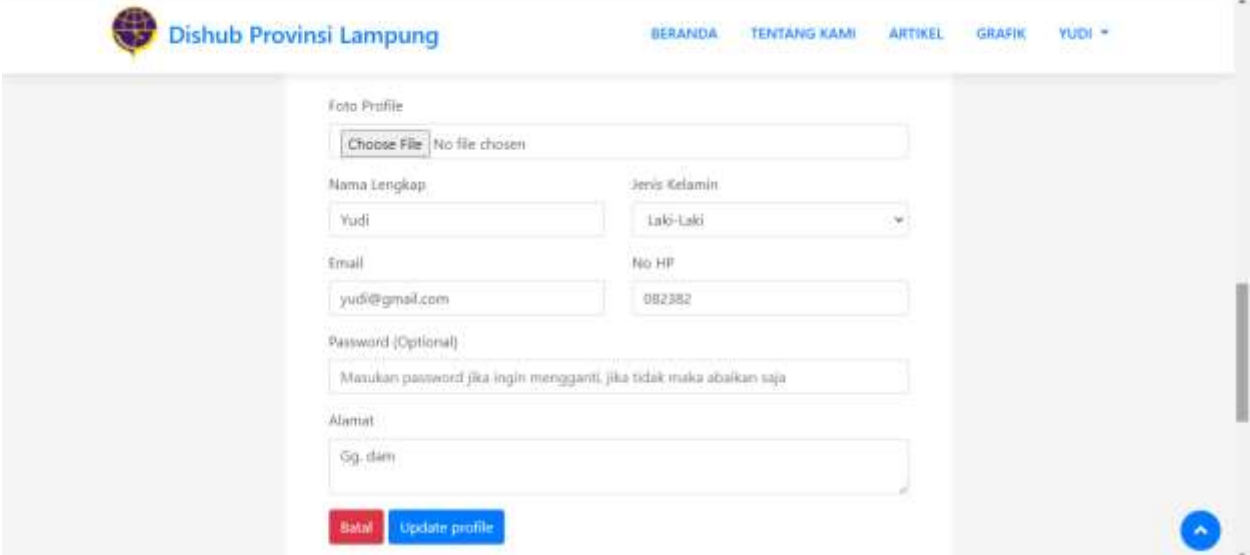

Gambar 4.7 Halaman Tampilan Akun *User*

7. Halaman Tampilan Menu Laporan *User*

Halaman ini merupakan halaman yang menampilkan laporan yang sudah dibuat masyarakat. Dapat dilihat pada gambar 4.8

|     |                   |                  |                            | HISTORI PENGADUAN MASYARAKAT MENGENAI PRASARANA LALU LINTAS                    |                                  |                       |
|-----|-------------------|------------------|----------------------------|--------------------------------------------------------------------------------|----------------------------------|-----------------------|
|     | Show 10 Y entries |                  |                            |                                                                                |                                  |                       |
|     |                   |                  |                            |                                                                                | Search:                          |                       |
| No. | Name              | Tanggal          | n<br>Lokasi                | Laporan                                                                        | Status                           | Bukti<br>Penyelesaian |
| J.  | Yuth              | 10-Feb-<br>2022  | Simp. Terminal<br>Raiabase | Trafic light mati sehingga<br>menyebabkan kemacetan<br>Bukti : Unat foto konom | Pengaduan telah<br>diselesaikan  | 圖                     |
| ï   | Vudi              | $20-feb$<br>2022 | Simp. Terminal<br>Rajabasa | Rambu yang dimaksud miring.<br>dan akan jatuh<br>Build : Uhat fold sondigi     | Ditugaskan untuk<br>diselessikan |                       |

Gambar 4.8 Halaman Tampilan Menu Laporan *User*

8. Halaman Tampilan Admin

Halaman ini akan menampilkan halaman admin yang akan bisa mengakses adalah admin pada sistem informasi pengaduan masyarakat mengenai prasarana lalu lintas. Dapat dilihat pada gambar 4.9.

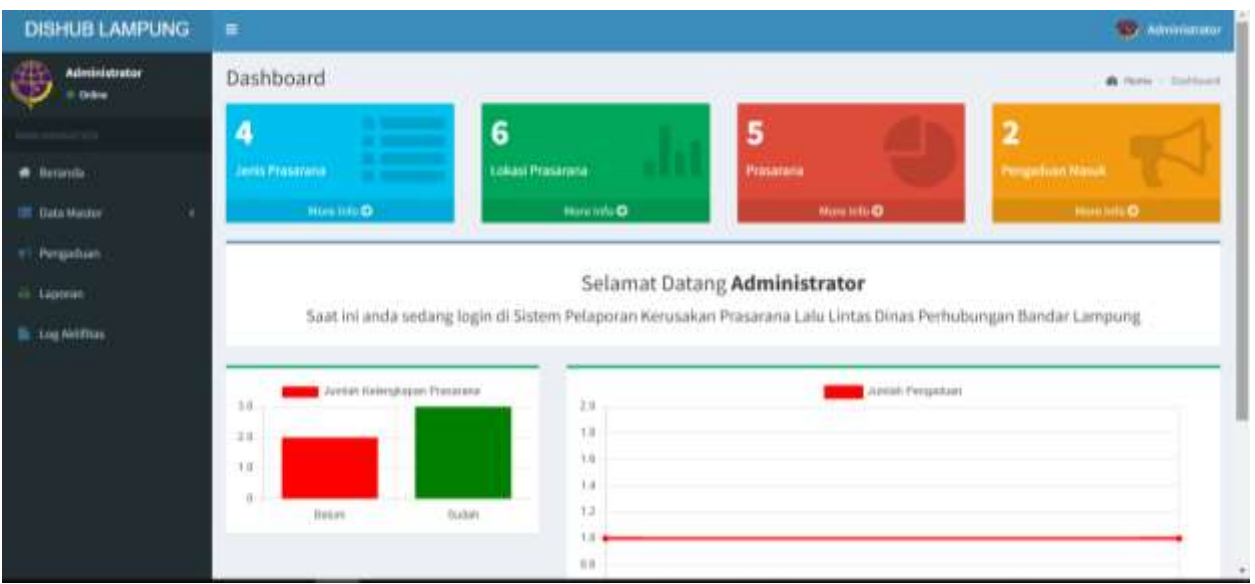

Gambar 4.9 Halaman Tampilan Admin

# 9. Halaman Tampilan Laporan Pengaduan

Halaman laporan pengaduan ini akan menampilkan laporan pengaduan masyarakat mengenai prasarana lalu lintas pada dinas perhubungan. Dapat dilihat pada gambar 4.10

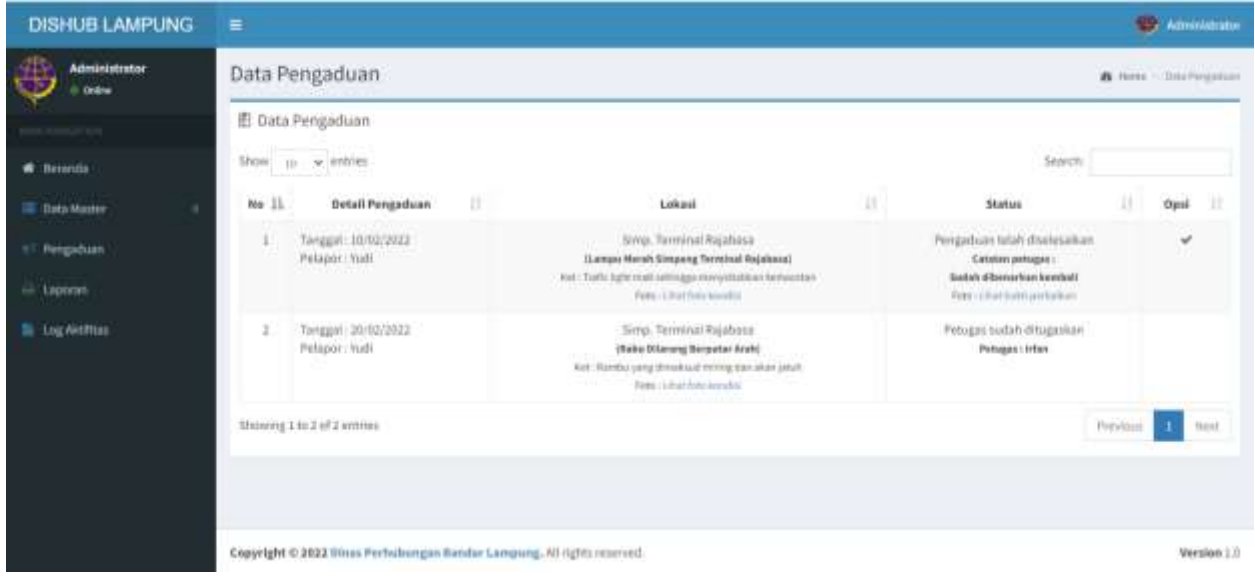

Gambar 4.10 Halaman Tampilan Laporan Pengaduan

## 10. Halaman Tampilan Petugas

Halaman tampilan petugas akan menampilkan halaman petugas yang hanya bisa diakses oleh petugas dinas perhubungan. Dapat dilihat pada gambar 4.11

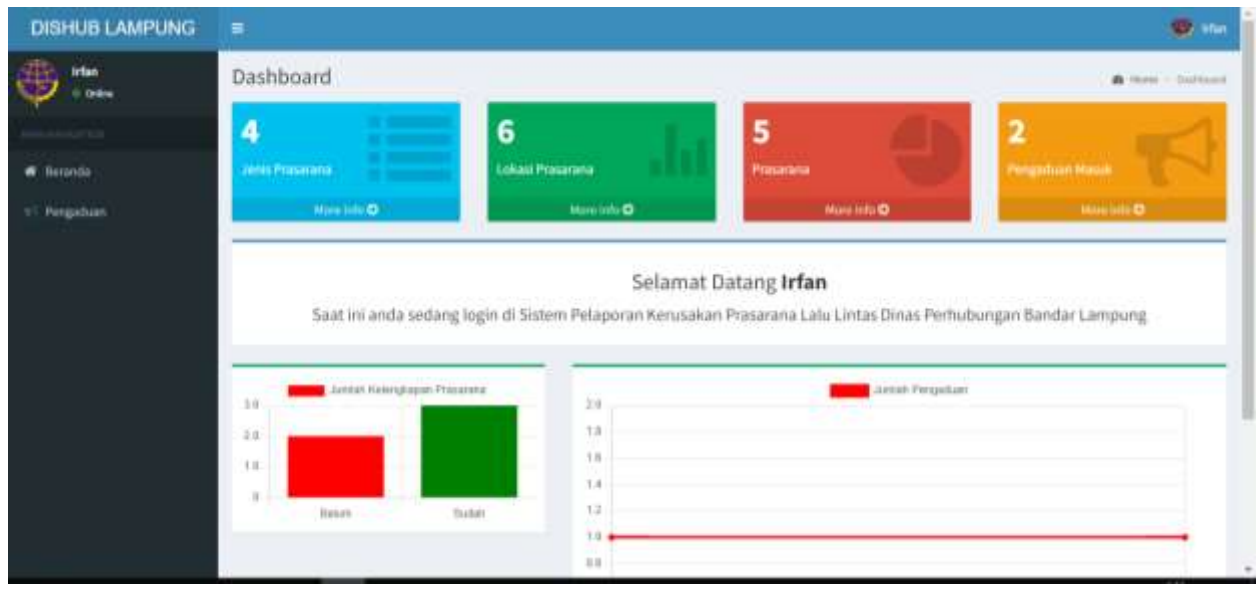

Gambar 4.12 Halaman Tampilan Petugas

11. Halaman Tampilan *Register*

Halaman tampilan *register* ini akan menampilkan *form* pendaftaran sebelum *login* ke sistem pengaduan masyarakat. Dapat dilihat pada gambar 4.13

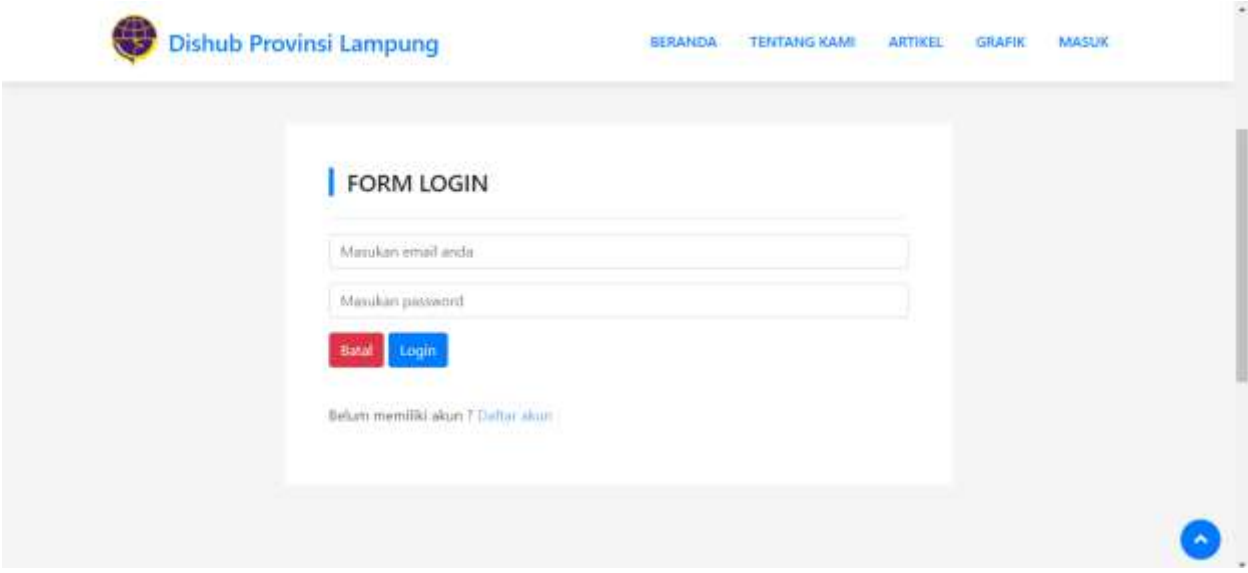

Gambar 4.13 Halaman Tampilan *Register*

12. Halaman Tampilan Cetak Laporan

Halaman ini akan menampilkan jika user ingin mencetak laporan pengaduan masyarakat. Dapat dilihat pada gambar 4.14

| H Aun M Great 13 |                       | WITH TULBS<br>Associate Programmer<br>11 S.W                 |                                  |                 |         | <b>SALES TO</b><br>Print<br>V.S.V.                                                                                                    |                                                                     | 2 showts of paper | <b>ED</b> Awaking list |           |                          |  |
|------------------|-----------------------|--------------------------------------------------------------|----------------------------------|-----------------|---------|----------------------------------------------------------------------------------------------------|---------------------------------------------------------------------|-------------------|------------------------|-----------|--------------------------|--|
|                  |                       | <b>LAPORAN PENGADUAN</b><br>DINAS PERHUBUNGAN BANDAR LAMPUNG |                                  |                 |         | Microsoft Print to PDF<br>ë<br>Destination<br>30,741148<br><b>STATISTICS</b> POSSIBLE TO MAKE THE                                                                      |                                                                     |                   |                        |           |                          |  |
|                  |                       | ÷                                                            |                                  | <b>February</b> | Pringer | <b>Sept.</b>                                                                                                    |                                                                     |                   | Pages                  | $\mu$     | $\overline{\phantom{a}}$ |  |
|                  |                       | AG-                                                          | Link and                         | $-$             | 1440    | tiver laintied highest<br>Linear British Dogway Services Equitors &<br>holds and the previous stage envision in error.<br>College Tringer, throbb alternative basistan |                                                                     |                   | Layton                 | Portriett | ٠                        |  |
| No               | Tanggal               |                                                              | A. F. Aleksand                   | toth            | hine:   | <b>Blue Service Adults of</b><br>that ideas from held<br>Thigatesic Bridayman history and devoted                                                                      |                                                                     |                   | Color:                 | Color:    | ٠                        |  |
| $\mathbb{L}$     | 39/02/2022            |                                                              |                                  |                 |         | cases return :                                                                                                    |                                                                     |                   |                        |           |                          |  |
|                  | <b>William Street</b> |                                                              |                                  |                 |         |                                                                                                    |                                                                     |                   | More settings.         |           | w.                       |  |
|                  | 30/03/2022            |                                                              |                                  |                 |         |                                                                                                    |                                                                     |                   |                        |           |                          |  |
|                  |                       |                                                              |                                  |                 |         |                                                                                                    |                                                                     |                   |                        |           |                          |  |
|                  |                       |                                                              |                                  |                 |         |                                                                                                    |                                                                     |                   |                        |           |                          |  |
|                  |                       |                                                              |                                  |                 |         |                                                                                                    |                                                                     |                   |                        |           |                          |  |
|                  |                       |                                                              | THE GRAND CORPORATION CONTINUES. |                 |         |                                                                                                    | $\frac{1}{2} \left( \frac{1}{2} \right) \left( \frac{1}{2} \right)$ |                   |                        | Prair     | <b>Carrost</b>           |  |
|                  |                       |                                                              |                                  |                 |         | Periode Laperson : 15-02-2922 x/d 15-02-2022                                                                                                    |                                                                     | ٠                 |                        |           |                          |  |

Gambar 4.14 Halaman Tampilan Cetak Laporan

13. Halaman Tampilan Log Aktivitas

Halaman ini akan menampilkan aktivitas user yang mengakses sistem informasi pengaduan masyarakat mengenai prasarana lalu lintas. Dapat dilihat pada gambar 4.15

| <b>DISHUB LAMPUNG</b>             | ٠                 |                      |    |                                |    | œ.                   | Abrevisarator         |
|-----------------------------------|-------------------|----------------------|----|--------------------------------|----|----------------------|-----------------------|
| Administrator<br>of Dallas        | Jenis Prasarana   |                      |    |                                |    |                      | @ Holw - Jose Hommes) |
|                                   | 图 Jenis Prasarana |                      |    |                                |    |                      |                       |
| <b>A Business</b>                 | Hew is widths     |                      |    |                                |    | Search!              |                       |
| <b>III. Tota Horder</b>           | No. 11            | Mare                 | U. | Keleningen                     | 11 | Waleta               | 跬                     |
| of Pospelium<br><b>JU Lappres</b> | <b>Ball</b>       |                      |    | Light                          |    | 2012-03-26 EASILIER  |                       |
|                                   |                   | <b>Yudi</b>          |    | <b>Urghi</b>                   |    | 3/01/02/10 10:18:27  |                       |
|                                   | x                 | na).                 |    | Light                          |    | 3611-03:16:33:51     |                       |
| <b>Ili sognestion</b>             | a,                | <b>Hall</b>          |    | Light                          |    | 1011 03:00 20:01 13. |                       |
|                                   | s                 | Advisormer           |    | Light                          |    | JEED AS AN ARREST    |                       |
|                                   | ٠                 | Administrator        |    | Menandatkkan lokasi possionist |    | J01103-10 LANASE     |                       |
|                                   | ÷                 | Amounts:             |    | Menghapositiskasi pyrastatat   |    | JEED AS AN ARREST    |                       |
|                                   | ٠                 | <b>Administrator</b> |    | HerpArtner                     |    | JA11-01-16 14:08.58  |                       |
|                                   | ×                 | <b>Valuation</b>     |    | Light                          |    | <b>JULIAR UNITS</b>  |                       |
|                                   | i.                | Administrator        |    | <b>Logic</b>                   |    | 3411-03-16 3112 BK   | $\alpha$              |

Gambar 4.15 Halaman Tampilan Log Aktivitas

#### *4.2* **Hasil Pengujian** *Black Box Testing*

 $\mathbf{r}$ 

Dalam pengujian perangkat lunak ini penulis menggunakan suatu metode pengujian yang berfokus pada pesyaratan fungsional perangkat lunak yang dibangun.

Pengujian merupakan hasil dari sistem yang telah dibangun yang kemudian dilakukan pengujian untuk mendapatkan hasil yang sesuai dan untuk menentukan kualitas sistem yang telah dibangun. Pengujian yang dilakukan dalam penelitian iniadalah menggunakan *black box testing* pengujian terhadap fungsi sistem.

| Pengujian Bagian Admin                        |                                                                                       |                                                         |                                                                                                    |                   |  |  |  |
|-----------------------------------------------|---------------------------------------------------------------------------------------|---------------------------------------------------------|----------------------------------------------------------------------------------------------------|-------------------|--|--|--|
| <b>Skenrio</b><br>Pengujian<br>(admin)        | <b>Kasus Pengujian</b>                                                                | <b>Hasil Yang</b><br><b>Diharapkan</b>                  | <b>Hasil</b><br>Pengujian                                                                                                 | Kesimpulan        |  |  |  |
| Username &<br>Password                        | Dapat masuk ke form menu<br>utama untuk admin                                         | Menampilkan<br>halaman login<br>sistem web<br>pengaduan | Sesuai dengan<br>yang<br>diharapkan                                                                                       | Berhasil          |  |  |  |
| Masuk Ke<br>Dalam<br>Dashboard<br>Admin       | Masuk kedalam sistem web<br>menggunakan id pengguna dan<br>kata sandi yang diinputkan | Dapat masuk<br>ke tampilan<br>dashboard<br>admin        | Sesuai dengan<br>yang<br>diharapkan                                                                                       | Berhasil          |  |  |  |
| Membuka<br>halaman<br>master data<br>pengguna | Mengklik dashboard menu<br>master data                                                | Menampilkan<br>halaman<br>master data                   | Sesuai dengan<br>yang<br>diharapkan                                                                                       | Berhasil          |  |  |  |
| Mengelola<br>Data Lokasi                      | Dapat menambahkan,<br>mengubah, menghapus dan<br>menampilkan                          | menampilkan<br>data lokasi<br>pengaduan                 | <b>Sistem</b><br>berhasil<br>menambahkan<br>data loaksi<br>tetapi tidak<br>dapat<br>menampilkan<br>data yang di<br>upload | Tidak<br>Berhasil |  |  |  |
| Mengelola<br>Data<br>Prasarana                | Dapat menambahkan,<br>mengubah, menghapus dan<br>menampilkan data Prasarana           | Menampilkan<br>halaman data<br>prasarana                | Sesuai dengan<br>yang<br>diharapkan                                                                                       | Berhasil          |  |  |  |

**Tabel 4.1 Skenario** *Black Box Testing*

| Menampilkan | Dapat       | Jika terdapat   | Sesuai      | Berhasil |
|-------------|-------------|-----------------|-------------|----------|
| Data Jenis  | menampilkan | data jenis      | dengan yang |          |
| Prasarana   | data jenis  | prasarana       | diharapkan  |          |
|             | prasarana   | maka akan       |             |          |
|             |             | menampilkan     |             |          |
|             |             | data jenis      |             |          |
|             |             | prasarana, jika |             |          |
|             |             | tidak maka      |             |          |
|             |             | data jenis      |             |          |
|             |             | prasarana       |             |          |
|             |             | akan kosong.    |             |          |
| Masuk Ke    | Dapat       | Berhasil        | Sesuai      | Berhasil |
| halaman     | menampilkan | menambahkan     | dengan yang |          |
| pengaduan   | pengaduan   | konfirmasi      | diharapkan  |          |
|             | dari        | pengaduan       |             |          |
|             | masyarakat  |                 |             |          |
| Masuk Ke    | Dapat       | <b>Berhasil</b> | Sesuai      | Berhasil |
| halaman     | menampilkan | dalam           | dengan yang |          |
| artikel     | artikel dan | menampilkan     | diharapkan  |          |
|             | menambahkan | artikel dan     |             |          |
|             | gambar      | menambahkan     |             |          |
|             |             | gambar          |             |          |
| Masuk Ke    | Dapat       | <b>Berhasil</b> | Sesuai      | Berhasil |
| halaman     | mencetak    | dalam           | dengan yang |          |
| laporan     | laporan     | mencetak        | diharapkan  |          |
|             | pengaduan   | laporan         |             |          |
|             |             | pengaduan.      |             |          |
| Menambahkan | Dapat       | Berhasil        | Sesuai      | Berhasil |
| lokasi      | menambahkan | ditambahkan     | dengan yang |          |
|             | lokasi      |                 | diharapkan  |          |
|             |             |                 |             |          |

**Tabel 4.1 Skenario** *Black Box Testing* **(lanjutan)**

| Pengujian Bagian User (Masyarakat)     |                                                                       |                                                                                                    |                                  |            |  |  |
|----------------------------------------|-----------------------------------------------------------------------|----------------------------------------------------------------------------------------------------|----------------------------------|------------|--|--|
| <b>Skenario</b><br>Pengujian<br>(user) | <b>Kasus</b><br>Pengujian                                             | <b>Hasil Yang</b><br><b>Diharapkan</b>                                                                                     | <b>Hasil Pengujian</b>           | Kesimpulan |  |  |
| Username &<br>Password                 | Dapat masuk<br>ke form menu<br>utama untuk<br>users                   | Tombol login<br>dapat berfungsi<br>sesuai yang<br>diharapkan.                                                              | Sesuai dengan<br>yang diharapkan | Berhasil   |  |  |
| Mengelola Data<br>Profil               | Dapat<br>menambahkan,<br>mengubah,<br>menghapus<br>dan<br>menampilkan | Dapat<br>menampilkan<br>halaman profile                                                                                    | Sesuai yang<br>diharapkan        | Berhasil   |  |  |
| Menampilkan<br>Data Laporan            | Dapat<br>menampilkan<br>data Laporan                                  | Jika terdapat data<br>laporan maka<br>akan<br>menampilkan data<br>laporan, jika tidak<br>maka data laporan<br>akan kosong. | Sesuai dengan<br>yang diharapkan | Berhasil   |  |  |
| Menampilkan<br>halaman<br>pengaduan    | Dapat<br>Menampilkan<br>halaman<br>pengaduan                          | Tekan tombol<br>berfungsi untuk<br>menampilkan<br>menu pengaduan                                                           | Sesuai dengan<br>yang diharapkan | Berhasil   |  |  |
| Menampilkan<br>Artikel                 | Dapat<br>Menampilkan<br>Artikel                                       | Artikel berfungsi<br>untuk memberi<br>informasi<br>mengenai dinas<br>perhubungan                                           | Sesuai dengan<br>yang diharapkan | Berhasil   |  |  |
| Menampilkan<br>Grafik                  | Dapat<br>menampilkan<br>Grafik                                        | Berhasil<br>menampilkan<br>grafik                                                                                          | Sesuai dengan<br>yang diharapkan | Berhasil   |  |  |

**Tabel 4.1 Skenario** *Black Box Testing* **(lanjutan)**

| Pengujian Bagian Petugas                  |                                                                       |                                                                                                    |                                  |            |  |  |
|-------------------------------------------|-----------------------------------------------------------------------|----------------------------------------------------------------------------------------------------|----------------------------------|------------|--|--|
| <b>Skenario</b><br>Pengujian<br>(petugas) | <b>Kasus</b><br>Pengujian                                             | <b>Hasil Yang</b><br><b>Diharapkan</b>                                                                                     | <b>Hasil Pengujian</b>           | Kesimpulan |  |  |
| Username &<br>Password                    | Dapat masuk<br>ke form menu<br>utama untuk<br>users                   | Tombol login<br>dapat berfungsi<br>sesuai yang<br>diharapkan.                                                              | Sesuai dengan<br>yang diharapkan | Berhasil   |  |  |
| Mengelola Data<br>Profil                  | Dapat<br>menambahkan.<br>mengubah,<br>menghapus<br>dan<br>menampilkan | Menampilkan<br>halaman profile<br>data                                                                                     | Sesuai yang<br>diharapkan        | Berhasil   |  |  |
| Menampilkan<br>Data Laporan               | Dapat<br>menampilkan<br>data Laporan                                  | Jika terdapat data<br>laporan maka<br>akan<br>menampilkan data<br>laporan, jika tidak<br>maka data laporan<br>akan kosong. | Sesuai dengan<br>yang diharapkan | Berhasil   |  |  |
| Menampilkan<br>halaman<br>pengaduan       | Dapat<br>Menampilkan<br>halaman<br>pengaduan                          | Tekan tombol<br>berfungsi untuk<br>menampilkan<br>menu pengaduan                                                           | Sesuai dengan<br>yang diharapkan | Berhasil   |  |  |
| Menambahkan<br>konfirmasi<br>pengaduan    | Dapat<br>menambah<br>konfirmasi<br>pengaduan                          | Berhasil<br>menmbahkan<br>konfirmasi<br>pengaduan                                                                          | Sesuai dengan<br>yang diharapkan | Berhasil   |  |  |

**Tabel 4.1 Skenario** *Black Box Testing* **(lanjutan)**

Presentase = Bobot Keberhasilan Bobot Keberhasilan Maksimal <sup>×</sup> 100% Presentase = 20  $\frac{1}{21} \times 100\% = 95,2\%$